# Read the Docs Template Documentation

Выпуск 1.9

Read the Docs

мар. 03, 2022

## Оглавление

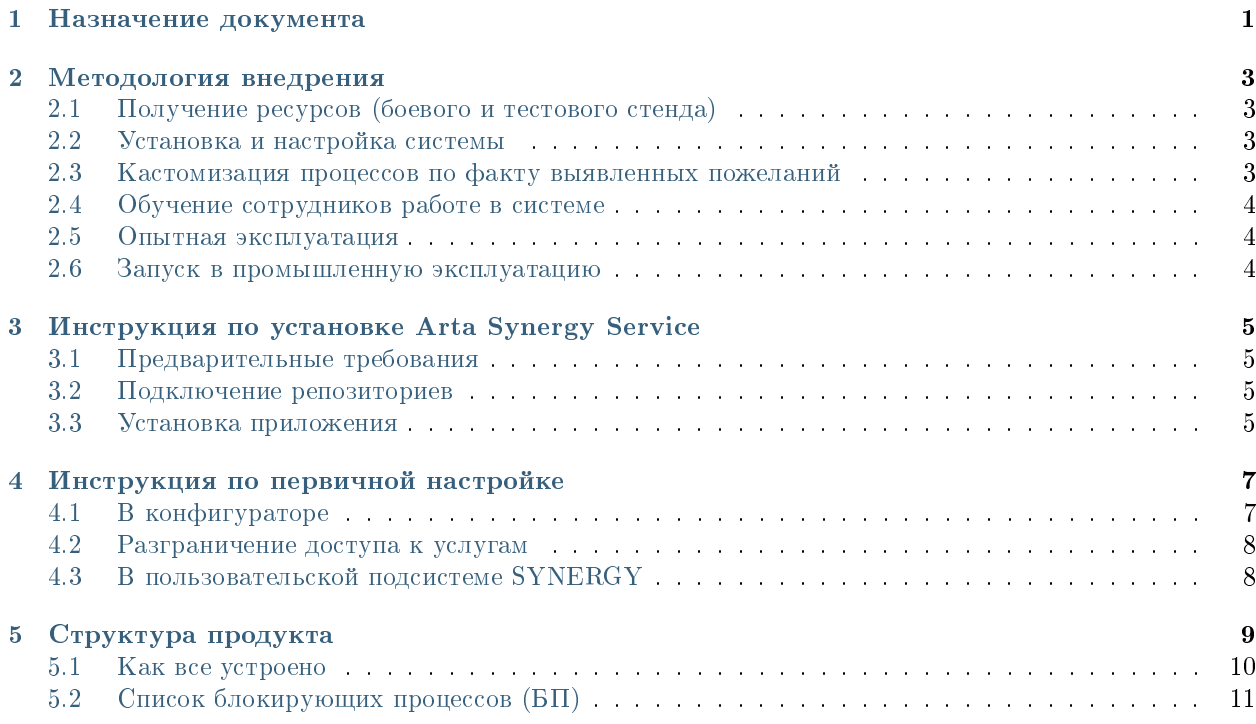

## $\Gamma$ лава  $1$

## Назначение документа

<span id="page-4-0"></span>Целью создания данного документа является предоставление информации о конфигурации продукта, в частности, предоставление детализированного описания:

- созданных объектов
- произведенных настроек
- предполагаемого процесса работы в системе согласно назначению продукта.

Данный документ также может содержать дополнительные инструкции по возможным сценариям кастомизации существующей функциональности, советы и рекомендации.

## Глава 2

#### Методология внедрения

## <span id="page-6-1"></span><span id="page-6-0"></span>2.1 Получение ресурсов (боевого и тестового стенда)

Характеристики серверов:

- Хранилище Jackrabbit
- Поисковые индексы Lucene
- 16 Гб ОЗУ
- Debian GNU/Linux (jessie, wheezy)
- CPU 8-core
- HDD/SSD с 10Гб свободного дискового пространства.

Предупреждение: Настоятельно рекомендуем развернуть тестовый стенд, полностью дублирующий конфигурацию системы боевого сервера, для диагностики и воспроизведения потенциальных проблем, тестирования обновления и изменений конфигурации.

## <span id="page-6-2"></span>2.2 Установка и настройка системы

Воспользуйтесь инструкциями данного документа для установки [\(Инструкция по установке\)](http://rtd.lan.arta.kz/docs/synergy-service-rukovodstvo-po-vnedreniyu/ru/latest/install-manual.html) системы на боевом и тестовом стендах.

## <span id="page-6-3"></span>2.3 Кастомизация процессов по факту выявленных пожеланий

1. Для выявления пожеланий по изменению стандартной конфигурации продукта, устанавливаемой по-умолчанию, рекомендуется провести демонстрацию всем заинтересованным лицам проекта, в том числе, конечным пользователем: сотрудникам первой и второй линии.

- 2. Все пожелания/замечания к продукту должны быть задокументированы и проанализированы на сложность и сроки адаптации продукта под данные требования.
- 3. В качестве вспомогательного инструмента к определению необходимых настроек в системе для реализации тех или иных пожеланий, рекомендуется ознакомиться со [Структурой продукта,](http://rtd.lan.arta.kz/docs/synergy-service-rukovodstvo-po-vnedreniyu/ru/latest/Product_structure.html) а также [Руководством разработчика](http://rtd.lan.arta.kz/docs/guide/ru/minsky/)

Предупреждение: Настоятельно рекомендуем провести полное тестирование всех процессов, после произведения настроек конфигурации.

## <span id="page-7-0"></span>2.4 Обучение сотрудников работе в системе

- 1. Все сотрудники организации, которым в рамках проекта предполагается обучение, могут быть объединены в группы согласно осуществляемым ими ролям (диспетчеры, исполнители и т.д.)
- 2. Рекомендуем адаптировать руководство пользователя, представленное по-умолчанию, согласно произведенным изменениям конфигурации, оргстукртуе компании и прочей специфики проекта.
- 3. В первую очередь, должны быть обучены сотрудники, исполняющие основные роли в процессах, попадающих под опытную эксплуатацию

## <span id="page-7-1"></span>2.5 Опытная эксплуатация

- 1. Процесс опытной эксплуатации представляет собой имитацию полноценной работы системы в боевом режиме, но в меньших масштабах. Это может быть прогон основных боевых процессов на выделенном подразделении или на определенной категории документов.
- 2. Продолжительность процесса опытной эксплуатации зависит от масштабов проекта и количество внедряемых одновременно процессов.
- 3. Результатом опытной эксплуатации должен являться подтвержденный всеми заинтересованными сторонами факт готовности системы к использованию в промышленном режиме.
- 4. В случае выявления замечаний в ходе опытной эксплуатации, должны быть произведены соответствующие настройки в системе и измененные процессы должны быть протестированы повторно.

Примечание: Рекомендуем адаптировать руководство пользователя, представленное по-умолчанию, согласно произведенным изменениям конфигурации, оргстукртуе компании и прочей специфики проекта.

## <span id="page-7-2"></span>2.6 Запуск в промышленную эксплуатацию

## <span id="page-8-0"></span>Инструкция по установке Arta Synergy Service

## <span id="page-8-1"></span>3.1 Предварительные требования

Важно! Для работы системы требуется:

- установить Arta Synergy 4.1 minsky [\(инструкция по установке\)](http://tdd.lan.arta.kz/docs/synergy/tags/minsky/admin-manual/html/install-and-setup.html#install-and-setup.install)
- $\bullet\,$  в подсистеме администрирования обновить БД и процессы.

## <span id="page-8-2"></span>3.2 Подключение репозиториев

Установочный пакет находится в репозитории product-stable. В файле /etc/apt/sources.list необходимо добавить либо раскомментировать следующую строку:

deb http://deb.arta.kz/tengri product-stable main contrib non-free

## <span id="page-8-3"></span>3.3 Установка приложения

Для установки приложения необходимо выполнить команду:

```
# apt-get update
# apt-get install arta-synergy-apps-service
```
В ходе установки необходимо выбрать тип установки из предложенного списка

#### Примечание:

1. Вариант Clean полностью удаляет все ранее установленные данные Synergy, устанавливает приложение Synergy Service, автоматически загружает его конфигурацию и загружает дампы базы данных.

- 2. Вариант Install/Upgrade Configuration устанавливает приложение Synergy Service, автоматически загружает его конфигурацию и настраивает необходимые конфигурационные файлы.
- 3. Вариант Manual устанавливает приложение Synergy Service без автоматической загрузки конфигурации (т.е. только заменяет war-файлы).

Дальнейший ход установки зависит от выбранного типа установки:

- для варианта Clean:
	- указать URL сервера Synergy, на котором производится работа (например: http://192.168. 0.187:8080/Synergy)
	- ввести пароль пользователя, имеющего root-права mysql, от имени которого будут применены дампы базы данных
	- после завершения установки обязательно нужно выполнить полную переиндексацию форм, файлов и документов в Административном приложении Synergy.
- для вариантов Install/Upgrade Configuration и Manual:
	- указать URL сервера Synergy, на котором производится работа (например: http://192.168. 0.187:8080/Synergy):
	- ввести последовательно логин и пароль Системного пользователя:

Внимание: Для предотвращения дальнейшей нечаянной установки нестабильных версий пакетов из репозитория unstable, после установки пакета arta-synergy-apps-service рекомендуется закомментировать этот репозиторий в файле /etc/apt/sources.list.

После установки приложения обязательно выполнить пункты [\(Инструкция по первичной настройке\)](http://rtd.lan.arta.kz/docs/synergy-service-rukovodstvo-po-vnedreniyu/ru/latest/First_configuration.html)

## Глава 4

### Инструкция по первичной настройке

## <span id="page-10-1"></span><span id="page-10-0"></span>4.1 В конфигураторе

1. Внести организационную структуру.

Обязательно должны присутствовать сотрудники с ролями:

- Диспетчер
- Исполнитель
- 2. В организационной структуре обязательно должна присутствовать должность Клиент с кодом service\_clients
- 4. Добавить пользователей в группы service\_admin\_group и service\_client\_group и/или настроить и разграничить права на реестры по потребности (как минимум, должен быть доступ на просмотр для реестра service\_registry\_service.
- 5. Создать формы и реестры на виды услуг в папке orders в конфигурации
- 6. Для реестров orders создать фильтры реестров (например, по статусам заявок), по которым будут автоматически сформированы фильтры в личном кабинете на портале. Рекомендуется использовать условие «содержит текущего пользователя».

Примечание: Не рекомендуется использовать созданные для примере order1... order6 так как при обновлении ваши изменения на этих формах могут быть потеряны.

- 7. Создать формы завершения (В дополнительных настройках конфигуратора), ссылаясь на созданные формы: Форма завершения заявки, Форма принятия в работу и Форма подтверждения заявки (формы созданные по-умолчанию расположены в папке orders).
- 8. Проверить корректность указанных форм завершения (для автоматического перехода на следующий этап все формы завершения имеют опцию «не требовать подтверждения») для этапов в маршрутах реестра.
- 9. Заполнить справочник Режимы рабочего времени и реестр Режимы работы.
- 10. Для реестров **orders** при необходимости настроить блокирующие процессы (пример настроен для service\_registry\_order\_1):
	- $\bullet$  event.blocking.interpreter.completion\_time: копирует время завершения с  $\Phi$ З заявки; с учетом режима обслуживания service\_form\_order\_timemode вычисляет затраченное на выполнение время (в часах) в service\_form\_order\_spenttime; в service\_form\_order\_overdue записывает, просрочено ли решение.
	- event.blocking.interpreter.set.8wh.timer: заполняет дату таймера service\_form\_order\_timerDate в 8 рабочих часов от времени запуска.
	- event.blocking.interpreter.closingby.timer: закрывает работу подтверждения пользователем решения по заявке, если наступает таймер - т.е. пользователь за отведенное время не ответил.
	- event.blocking.interpreter.email.auth.notification: отправляет уведомление о смене статуса на емэйл инициатора (установить в нужных местах маршрута);
	- event.blocking.interpreter.matching, event.blocking.interpreter.matching.acceptexec, event.blocking.interpreter.matching.approve, event.blocking.interpreter.matching. executor: сопоставление из форм завершения на форму заявки.
	- · event.blocking.interpreter.set.planFinishDateWM: заполняет плановую дату service\_form\_order\_planFinishDate = service\_form\_order\_date + service\_form\_order\_duration (время SLA в часах) с учетом режима обслуживания service\_form\_order\_timemode (ссылается на режим работы из реестра Режимы работы).

## <span id="page-11-0"></span>4.2 Разграничение доступа к услугам

Для разграничения доступа к услугам на портале необходимо:

- 1. Дать нужным группам доступ на создание в реестре соответствующей услуги.
- 2. Дать нужным группам доступ на просмотр на фильтры соответствующих реестров (при необходимости создать фильтры.

## <span id="page-11-1"></span>4.3 В пользовательской подсистеме SYNERGY

- 1. Заполнить реестр Услуги, указав коды форм и реестров, созданных в конфигураторе.
- 2. Заполнить реестр Группы услуг (service\_registry\_service\_group) и выбрать услуги, которые будут входить в группы. Услуги, которые не будут входить ни в одну группу, не будут отображаться на портале.
- 3. Заполнить реестры Типы активов, Активы, Исполнители, Локации.

## Глава 5

## Структура продукта

#### <span id="page-12-0"></span>Содержание

- $Cmpy$ ктура продукта
	- [Как все устроено](#page-13-0)
	- [Список блокирующих процессов \(БП\)](#page-14-0)
		- \* [event.blocking.interpreter.email.auth.notification](#page-14-1)
		- \* [event.blocking.interpreter.closingby.timer](#page-14-2)
		- \* [event.blocking.interpreter.completion\\_time](#page-14-3)
		- \* [event.blocking.interpreter.matching](#page-14-4)
		- \* [event.blocking.interpreter.matching.acceptexec](#page-14-5)
		- \* [event.blocking.interpreter.matching.approve](#page-14-6)
		- \* [event.blocking.interpreter.matching.executor](#page-14-7)
		- \* [event.blocking.interpreter.matching.firstapprove](#page-14-8)
		- \* [event.blocking.interpreter.set.8wh.timer](#page-15-0)
		- \* [event.blocking.interpreter.set.planFinishDate \(устаревш.\)](#page-15-1)
		- \* event.blocking.interpreter.status  $0$ , event.blocking.interpreter.status  $1, \ldots$
		- \* [event.blocking.interpreter.set.planFinishDateWM \(нов.\)](#page-15-3)

## <span id="page-13-0"></span>5.1 Как все устроено

Система Synergy Service реализована на базе платформы ARTA SYNERGY, путем создания конфигурации, допускающей гибкую настройку объектов: форм, маршрутов, статусов и пр...

В системе Synergy Service реализованы следующие глобальные процессы и их подпроцессы:

- Портал самообслуживания
- Диспетчеризация заявок
- Исполнение заявок
- Управление каталогами услуг, активов, исполнителей

В конфигураторе приложение SynergyService состоит из следующих папок:

- assets Активы и Локации
	- Справочник видов активов
	- Формы, реестры Активов
	- Формы, реестры Локаций
- clients информация по клиентам
	- Форма и реестр карточки клиента
- completion\_forms формы завершения
	- Формы завершения заявки, форма принятия в работу и подтверждения завершения заявки
- interpreter\_scripts скрипты для автоматической смены статусов и работы с формами завершения
- orders формы и реестры заявок
	- Папки на каждую услугу, содержащие форму и реестр (в конфигурации по-умолчанию  $\overline{u}$  x 6)
	- Счетчик и шаблон номера
	- Справочник статусов исполнения заявок
- performers
	- Форма и реестр карточек исполнителей
	- Форма и реестр навыков исполнителей
	- Форма и реестр полей исполнителей
- services Услуги
	- Форма и реестр услуг
- $\bullet$  Группы:
	- SynergyService группа для объединения всех реестров
	- service\_admin\_group группа пользователей с полным доступом
	- service\_client\_group группа пользователей на портал (клиенты)

В конструкторе приложение SynergyService состоит из следующих страниц:

 $\bullet$  auth\_page -  $A$  вторизация

- main\_page Главная
- my\_orders Мои заявки
- registration\_page Регистрация

## <span id="page-14-0"></span>5.2 Список блокирующих процессов (БП)

#### <span id="page-14-1"></span>5.2.1 event.blocking.interpreter.email.auth.notification

Блокпроцесс отправляет уведомление автору заявки. По умолчанию в уведомлении указаны: - номер; - дата и время регистрации; - услуга; - статус; - плановое время завершения.

### <span id="page-14-2"></span>5.2.2 event.blocking.interpreter.closingby.timer

Данный БП закрывает заявку, если за отведенное время (например, 8 рабочих часов) инициатор не подтвердил завершение или не отправил эту заявку на доработку.

#### <span id="page-14-3"></span>5.2.3 event.blocking.interpreter.completion\_time

БП вычисляет (в зависимости от режима работы service\_form\_order\_timemode) затраченное исполнителем время и была ли просрочена заявка.

#### <span id="page-14-4"></span>5.2.4 event.blocking.interpreter.matching

БП осуществляет сопоставление данных из формы завершения work\_completion\_form\_orders (ФЗ исполнителем заявки) на основную форму заявки.

#### <span id="page-14-5"></span>5.2.5 event.blocking.interpreter.matching.acceptexec

БП осуществляет сопоставление данных из формы завершения work\_form\_completion\_accept (ФЗ принятия в работу) на основную форму заявки.

#### <span id="page-14-6"></span>5.2.6 event.blocking.interpreter.matching.approve

БП осуществляет сопоставление данных из формы завершения work\_completion\_form\_approve (ФЗ подтверждения результата решения заявки) на основную форму заявки при завершении.

#### <span id="page-14-7"></span>5.2.7 event.blocking.interpreter.matching.executor

БП осуществляет сопоставление данных из формы завершения work\_completion\_form\_executor\_choose (ФЗ выбора исполнителя заявки) на основную форму заявки.

#### <span id="page-14-8"></span>5.2.8 event.blocking.interpreter.matching.firstapprove

БП осуществляет сопоставление данных из формы завершения work\_completion\_form\_approve (ФЗ подтверждения результата решения заявки) на основную форму заявки при согласовании.

#### <span id="page-15-0"></span>5.2.9 event.blocking.interpreter.set.8wh.timer

БП устанавливает таймер (на определенное количество рабочих минут, по умолчанию на 480). Этот таймер нужен для запуска БП event.blocking.interpreter.closingby.timer

### <span id="page-15-1"></span>5.2.10 event.blocking.interpreter.set.planFinishDate (устаревш.)

БП заполняет плановое время решения по заявке в зависимости от выбранного (одного из двух - календаря рабочего времени в конфигураторе и круглосуточного) режима работы (service\_form\_order\_timemode) - .

## <span id="page-15-2"></span>5.2.11 event.blocking.interpreter.status 0, event.blocking.interpreter.status 1,...

Эти блокпроцессы меняют статус заявки после определенного этапа маршрута.

## <span id="page-15-3"></span>5.2.12 event.blocking.interpreter.set.planFinishDateWM (нов.)

БП заполняет плановое время решения по заявке в зависимости от выбранного справочного режима работы (service\_form\_order\_timemode). Значение справочника соотвествует записи реестра Режимы работы, где хранятся данные по рабочему времени для будних дней (пн-пт), для выходных (сб-вс) и для праздничных дней.